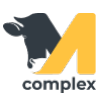

## **Создать событие**

1. Откройте [карточку животного](http://m-complex.org/help/103612/), нажмите кнопку Добавить и выберите Событие.

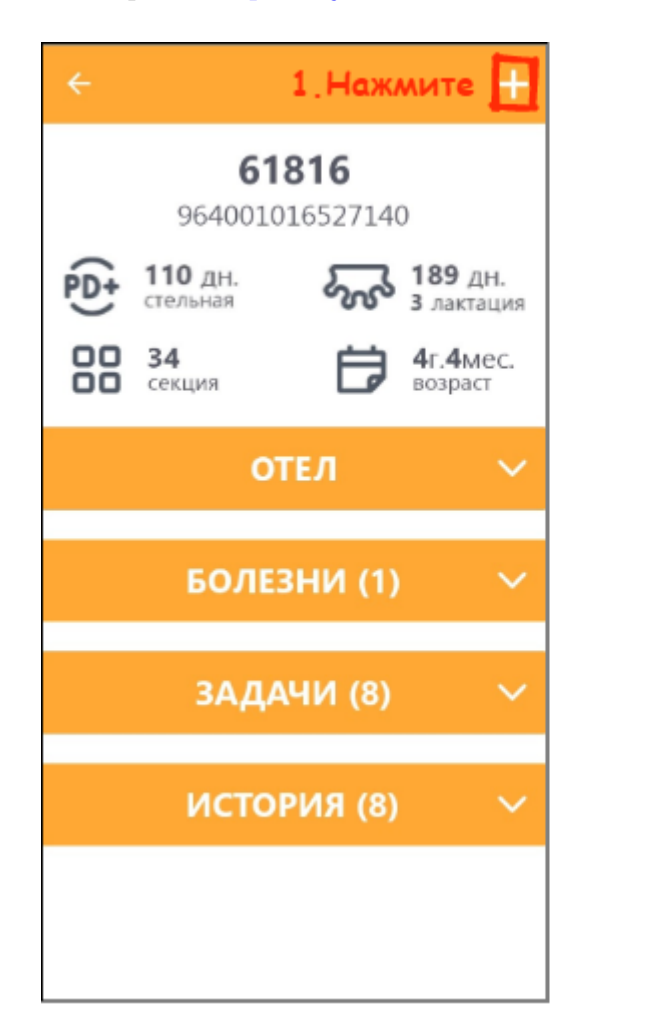

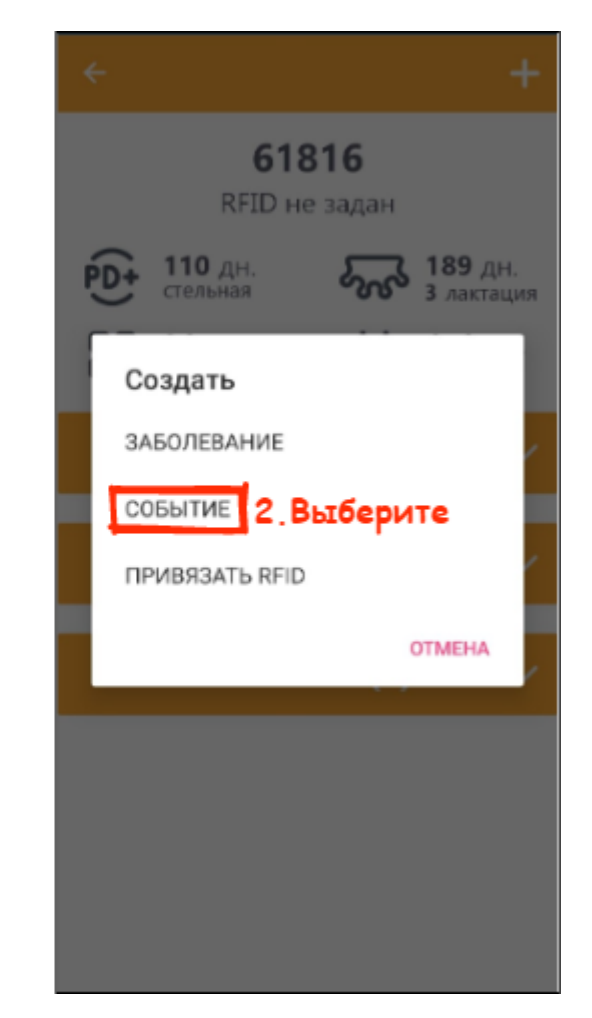

2. Укажите вид события и значение показателя.

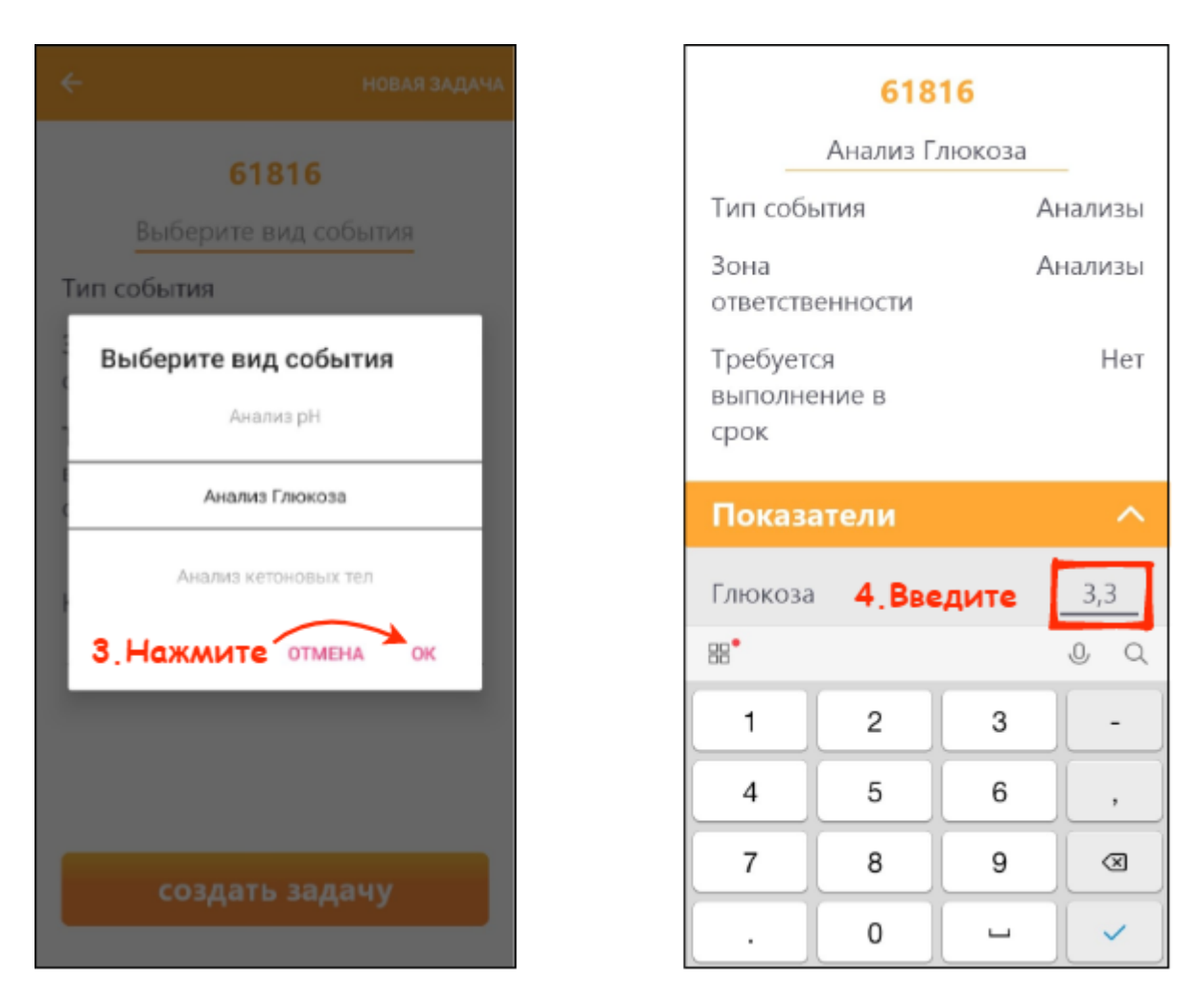

3. Нажмите кнопку Создать задачу. Нажмите кнопку ОК.

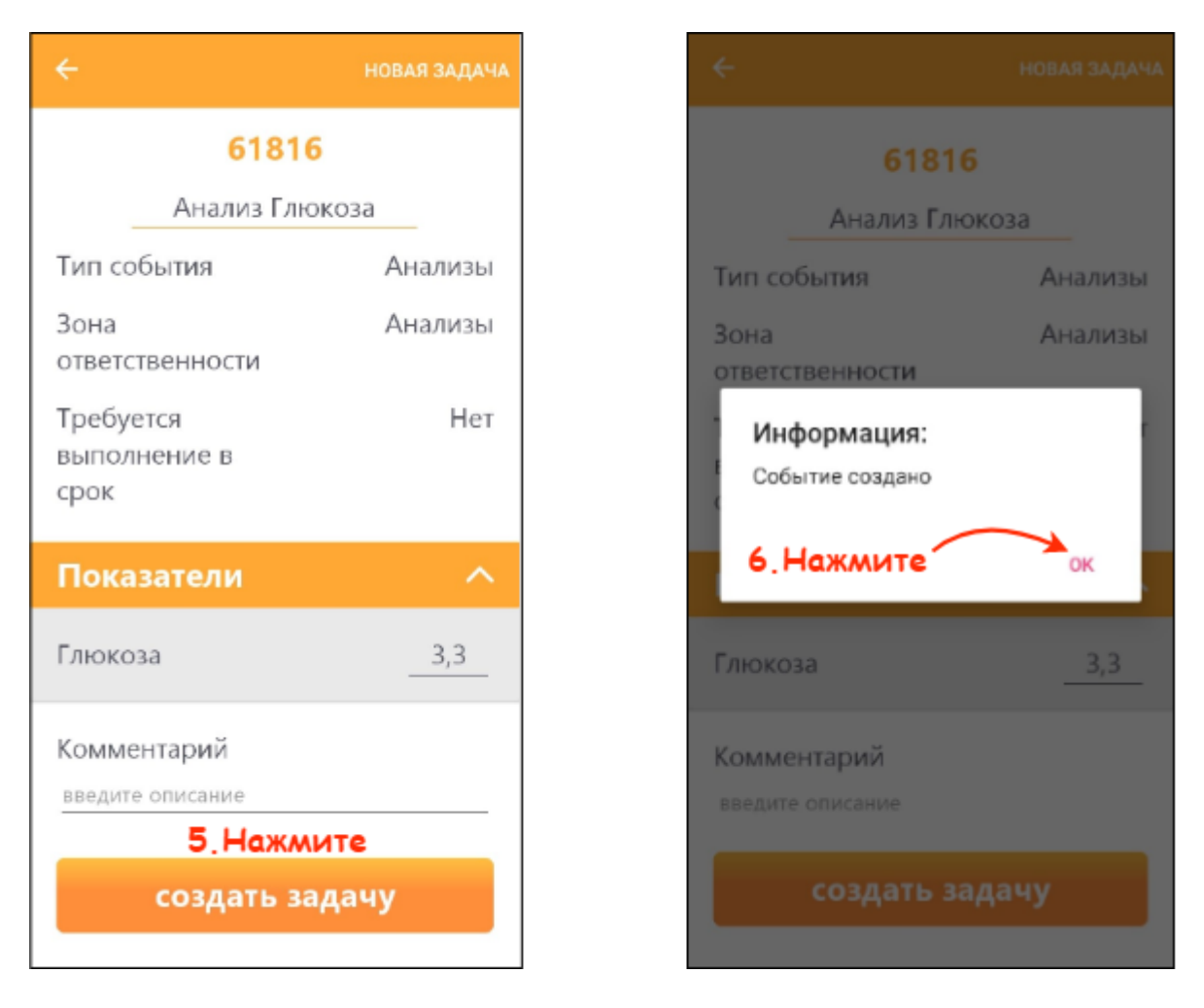

Итог:

- создано новое событие
- животному занесены значения показателя